次の説明は、IBM® SPSS® Statistics 19 にsite licenseを使用しているサイトの管理者 向けです。このライセンスでは、購入したライセンスの数を上限とする複数のコン ピュータに SPSS Statistics をインストールできます。

# 始める前に

同梱されている (別紙に記載されている) 認証コードが必要です。この認証コードを 使用して、IBM® SPSS® Statistics のライセンスを取得できます。認証コードが見 つからない場合は、営業担当者に連絡してください。

## ゴースト化

ソフトウェアのゴースト化 (イメージの複製) を行う場合は、ライセンスとの適合を 容易にするために次の方法をお勧めします。

■ ネットワーク ライセンスに移行する。

または

■ サイト ライセンスを使用するが、ゴースト化 (複製) イメージのソフトウェア にはライセンスを許可しない。エンドユーザーの各コンピュータ上でソフト ウェアにライセンスを許可します。

ソフトウェアのゴースト化を選択した場合、上記 2 つの推奨方法のいずれかを使用 しないときは、ライセンスとの適合を維持していくことが非常に難しくなります。 ご質問がある場合は、ライセンスとの適合を維持する方法について SPSS Inc. に ご相談ください。

#### Citrix とターミナル サービス

Citrix とターミナル サービスで IBM® SPSS® Statistics を使用するにはネットワー ク ライセンスが必要です。ライセンスの移行方法については SPSS Inc. までお 問い合わせください。

# ローカル デスクトップ コンピュータへの製品のインストール

エンド ユーザーのコンピュータ (ローカル) に製品を完全にインストールするには、 2 つの方法があります。各コンピュータに手動でインストールするか、Systems Management Server (SMS) のようなアプリケーションを使用して Windows が稼動してい るコンピュータにインストールをプッシュできます。 また、Mac や Linux でサイ レント インストールを実行できます。

ローカルのデスクトップに手動でインストールするには

- ▶ インストールメディアを利用可能にする。DVD のコピーを必要な部数作成するか、共有ネッ トワーク ドライブに置きます。
- ▶ インストール手順書をコピーし、ライセンスに関する情報を準備する。製品のインス トール手順書のコピーを必要な部数作成します。インストール手順書は、DVD の /Documentation/<language>/InstallationDocuments ディレクトリにある次 のファイルです。 です。 Site License Installation Instructions.pdf。簡易 版のインストール手順書を配布することもできます。これらは、Site License Installation Instructions (Abbreviated).pdf にあります。ソフトウェアをダウン ロードしている場合、すべての手順書をアセット マネジメント ポータルまたは <http://www.ibm.com/software/getspss> で入手することもできます。インストール終了 後、エンド ユーザーはサイトの認証コードを入力する必要があります。指示書をコ ピーする前に、指示書の初めにある空欄にこの情報を記入しておきます。

注 :プロキシ サーバーによって認証が拒否される場合は、licenseactivator を使用し てください。このコマンドを使用すると、プロキシ ID とパスワードを入力できま す。 [詳細は、 p. 8 licenseactivator の使用 を参照してください。](#page-7-0)

▶ インストールに必要なものをエンド ユーザーに配布する。インストール DVD (またはダウン ロード済みファイルまたはネットワーク上での CD-ROM の場所)、インストール手順 書、およびライセンス情報を、各コンピュータに手動でインストールできるエンド ユーザーに必要に応じて配布します。

#### Windows が稼動しているローカルのデスクトップにプッシュするには

IBM® SPSS® Statistics のインストールは Microsoft Windows インストーラ (MSI) と互換 性があるため、エンド ユーザーのコンピュータにインストールをプッシュできます。

## Windows が稼動しているコンピュータへのインストールのプッシュ

インストールのプッシュは、ユーザーの介入なしにソフトウェアをあらゆる人数のエ ンド ユーザーに配布する手法です。IBM® SPSS® Statistics の完全インストールをエ ンド ユーザーの Windows が稼動するデスクトップ コンピュータにプッシュできま す。インストールのプッシュに使用するテクノロジでは、MSI エンジン 3.0 以上が サポートされている必要があります。

注 :インストールのプッシュは、Mac と Linux では直接利用できません。代わりに、 サイレント インストールを実行できます。 [詳細は、 p. 7 Mac および Lin](#page-6-0)ux コン ピュータでのサイレント インストールの実行 を参照してください。

#### 以前のバージョンのアンインストール

以前のバージョンの IBM® SPSS® Statistics のインストール先と同じディレトリに プッシュする場合は、古いバージョンをアンインストールする必要があります。イン ストールをプッシュするのと同様にアンインストールをプッシュできます。 [詳細は、](#page-6-0) p[. 7 アンインストールのプッシュ を参照してください。](#page-6-0)

## <span id="page-2-0"></span>プッシュ インストールのプロパティ

プッシュ インストールに使用できるプロパティには、次のようなものがあります。す べてのプロパティは大文字小文字を区別します。値に空白文字が含まれている場合 は、その値を引用符で囲む必要があります。

テーブル 1-1

プッシュ インストールのプロパティ

| プロパティ             | 説明                                                                                                    | 有効値                                                                    |
|-------------------|----------------------------------------------------------------------------------------------------|------------------------------------------------------------------------|
| <b>INSTALLDIR</b> | TBM® SPSS® Statistics のイ<br>ンストール先となるエンド<br>ユーザーのデスクトップ コ<br>ンピュータ上のディレクト<br>リ。このプロパティは省略可<br>能です。指定がない場合、<br>デフォルト値はC:\Program<br>Files\IBM\SPSS\Statis-<br>tics¥19になります。                                                                                               | C:¥Statistics などの有効なパ<br>ス。                                            |
| <b>AUTHCODE</b>   | 認証コードを入力します。<br>このプロパティが指定された<br>場合、製品は認証コードを使<br>用して自動的に認証されま<br>す。このプロパティが指定さ<br>れない場合、それぞれのエン<br>ドユーザーは手動で認証を行<br>うためにライセンス認証ウィ<br>ザードを実行する必要があり<br>ます。                                                                                                    | 1つ以上の有効な認証コー<br>ド。複数の認証コードは、<br>コロンで区切ります (例:<br>authcode1:authcode2). |
| PROXY_USERID      | プロキシのユーザー ID。<br>AUTHCODE パラメータを指定<br>し、かつインターネットに接<br>続するためにユーザー ID とパ<br>スワードを要求するプロキシ<br>をサイトで使用している場合<br>は、このパラメータが必要で<br>す。このパラメータが機能す<br>るのは、コントロールパネル<br>の 「インターネット オプショ<br>ン]の [ローカル エリアネッ<br>トワーク(LAN)の設定]で、<br>特定のプロキシ サーバーのア<br>ドレスおよびポートが指定さ<br>れている場合に限ります。 | 有効なプロキシ ユーザー ID。                                                       |
| PROXY PASSWORD    | プロキシ ユーザーのパスワー<br>ド。詳細は、PROXY_USERIDの<br>説明を参照してください。                                                                                                    | プロキシ ユーザー ID に関連<br>付けられたパスワード。                                        |

<span id="page-3-0"></span>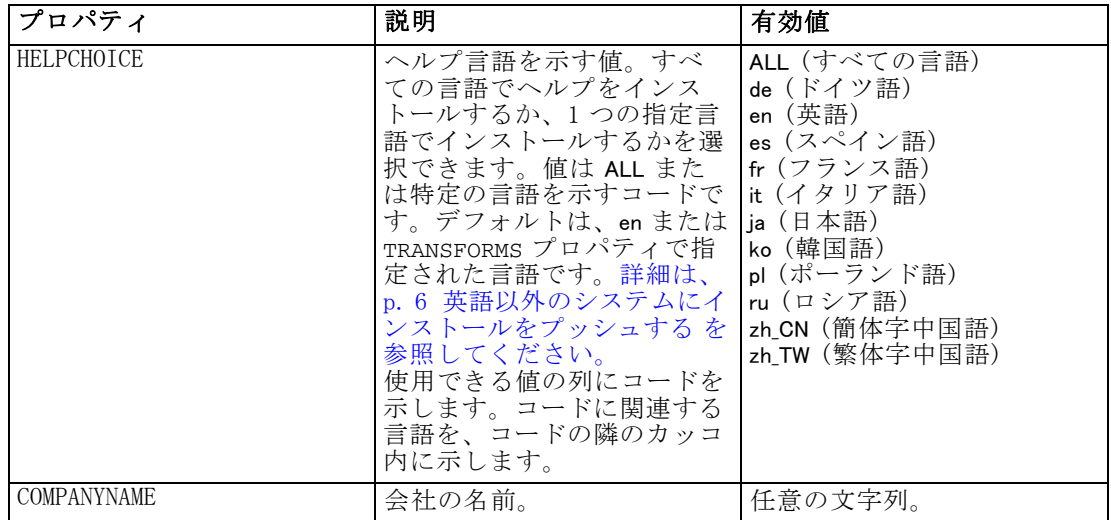

#### MSI ファイル

IBM SPSS Statistics 19.msi ファイルは Windows\SPSSStatistics\<architecture> ディ レクトリにあります (DVD<architecture> は 32bit または 64bit)。 ソフトウェアをダ ウンロードした場合、MSI ファイルを使用するには、インストーラ ファイルのコ ンテンツを抽出する必要があります。詳細は、 p. 4 ダウンロードしたインストー ラ アイルのコンテンツの抽出 を参照してください。

#### ダウンロードしたインストーラ アイルのコンテンツの抽出

インストール DVD を受け取っておらず、IBM® SPSS® Statistics をダウンロードする 場合、単一のインストーラ ファイルをダウンロードします。このファイルを直接 プッシュできません。まず、ファイルのコンテンツを抽出し、プッシュ インストー ルにこれらのコンテンツを使用する必要があります。

- ▶ コマンド プロンプトを開きます。
- ▶ ファイルをダウンロードしたディレクトリに移動します。
- ▶ /b スイッチでダウンロード ファイルを実行します。スイッチの後、ファイルのコン テンツを抽出するディレクトリを指定します。スイッチおよびディレクトリ名の間に はスペースはありません。ディレクトリ名にスペースが含まれている場合、引用符で 囲む必要があります。次に例を示します (実際の実行名は例とは異なります)。

ProductInstaller.exe /b"C:\temp\extracted files\SPSS Statistics"

▶ インストールの最初のパネルが表示された場合、インストールをキャンセルします。

インストールのプッシュに必要なファイルは、/b スイッチで指定したディレク トリにあります。

#### コマンド ラインの例

製品のインストールのプッシュに使用できるコマンド ラインの例を次に示します。す べてのテキストを 1 行に入力します。

MsiExec.exe /i "IBM SPSS Statistics 19.msi" /qn /L\*v logfile.txt INSTALLDIR="C:\Statistics" AUTHCODE="3241a2314b23c4d5f6ea"

### SMS を使用したインストールのプッシュ

Systems Management Servers (SMS) を使用して IBM® SPSS® Statistics をプッシュ する際の基本手順は次のとおりです。

- ▶ DVD の Windows\SPSSStatistics\<architecture> ディレクトリの該当するディレクトリ をネットワーク コンピュータ上のディレクトリにコピーします。 ソフトウェアをダ ウンロードした場合、SMS でプッシュできません。他のオプションを試してくださ い。 詳細は、 p. 5 グループ ポリシーまたは関連するテクノロジを使用したインス トールのプッシュ を参照してください。
- ► コピー先のディレクトリにある IBM SPSS Statistics 19. sms ファイルを編集します。 テキスト エディタを使用して、CommandLine の値を適切なプロパティを追加すること で編集します。利用可能なプロパティのリストは、「プッシュ インストールのプ ロパティ」 ( p. [3](#page-2-0) ) を参照してください。コマンド ラインで適切な MSI ファイル を指定してください。
- ▶ IBM SPSS Statistics 19.sms ファイルからパッケージを作成し、そのパッケージをエン ド ユーザーのデスクトップ コンピュータに配布します。

#### グループ ポリシーまたは関連するテクノロジを使用したインストールのプッシュ

グループ ポリシーまたは関連するテクノロジを使用して IBM® SPSS® Statistics を プッシュする際の基本手順は次のとおりです。

- ▶ DVD の Windows\SPSSStatistics\<architecture> ディレクトリの該当するディレク トリをネットワーク コンピュータ上のディレクトリにコピーします。 ソフトウェ アをダウンロードした場合、インストーラ ファイルのコンテンツを抽出する必要 があります。 [詳細は、 p. 4 ダウンロードし](#page-3-0)たインストーラ アイルのコンテンツ の抽出 を参照してください。
- ▶ ORCA などのアプリケーションを使用して、コピーされたフォルダの下の適切な IBM SPSS Statistics 19.msi ファイルのプロパティ テーブルを編集します。ORCA は、 Windows 2003 Server SDK に含まれています [\(http://www.microsoft.com/downloads](http://www.microsoft.com/downloads) へ移動し、「SDK」で検索してください)。プロパティ テーブルに追加できるプロ パティのリストは、「プッシュ インストールのプロパティ」 ( p[. 3](#page-2-0) ) を参照して ください。適切な MSI ファイルを使用してください。
- ▶ 編集した IBM SPSS Statistics 19.msi ファイルを使用してパッケージを作成し、その パッケージをエンド ユーザーのデスクトップ コンピュータに配布します。

#### <span id="page-5-0"></span>英語以外のシステムにインストールをプッシュする

追加の指定をせずに英語以外のシステムにプッシュできます。ただし、インストーラ の言語 (インタラクティブ インストールをプッシュする場合) が英語で表示される場 合、インターフェイスは英語で表示され、またヘルプも英語で表示されます。ユー ザーはインストール後にユーザー インターフェイスの言語を変更できますが、ローカ ライズされたヘルプは使用できません。

DVD からプッシュしている場合、TRANSFORMS プロパティを使用して、DVD で使用でき る MST ファイルのいずれかを指定できます。MST ファイルを使用して、インストー ラ、ユーザー インターフェイス、およびヘルプを指定の言語で表示できます。IBM® SPSS® Statistics をダウンロードした場合、MST ファイルを使用できません。ユー ザーは、ローカライズされたヘルプの言語パックを手動でインストールし、製品の ユーザー インターフェイス言語を手動で変更する必要があります。

TRANSFORMS プロパティは、MsiExec.exe のパラメータです。次の例では、TRANSFORMS プロパティを使用して、フランス語のインストールをプッシュします。インストーラ がはフランス語で、またユーザー インターフェイスもフランス語で表示され、フラン ス語のヘルプがインストールされます。(ヘルプ言語を HELPCHOICE プロパティで上 書きすることもできます[。詳細は、 p. 3 プッシュ インス](#page-2-0)トールのプロパティ を参照 してください。) すべてのテキストを 1 行に入力します。

MsiExec.exe /i "IBM SPSS Statistics 19.msi" /qn /L\*v logfile.txt INSTALLDIR="C:\Statistics" LICENSETYPE="Network" LSHOST="mylicserver" TRANSFORMS=1036.mst

次の言語の MST は DVD の Windows\SPSSStatistics\<architecture> ディレクトリにあ ります (<architecture> は 32bit または 64bit)。

| 言語     | MST ファイル     |
|--------|--------------|
| 英語     | 1033.mst     |
| フランス語  | 1036.mst     |
| ドイツ語   | 1031.mst     |
| イタリア語  | $1040$ . mst |
| 日本語    | 1041.mst     |
| 韓国語    | 1042.mst     |
| ポーランド語 | $1045$ . mst |
| ロシア語   | 1048. mst    |
| スペイン語  | 1034. mst    |
| 簡体字中国語 | 2052. mst    |
| 繁体中国語  | 1028. mst    |

テーブル 1-2 言語の MST ファイル

#### <span id="page-6-0"></span>アンインストールのプッシュ

注 :アンインストール コマンドをプッシュすると、エンド ユーザーがカスタマイ ズした設定は失われます。特定のユーザーがカスタマイズした設定を必要とする場 合は、それらのユーザーを配布から除外して、製品を手動でインストールするよ う指示できます。

新しいバージョンの IBM® SPSS® Statistics のインストールをプッシュする場合、アン インストール行う必要がある場合があります。このアンインストールは、次のコマン ドをプッシュすることで自動的に行えます。すべてのテキストを 1 行に入力します。

MsiExec.exe /X{06C43FAA-7226-41EF-A05E-9AE0AA849FFE} /qn /L\*v logfile.txt ALLUSERS=1 REMOVE="ALL"

このコマンドは、SPSS Statistics 19 をアンインストールします。次の表には、本リ リースおよび以前のリリースのアンインストール ID を示します。

テーブル 1-3 IBM SPSS Statistics のアンインストール ID

| バージョン            | アンインストール ID                                      |
|------------------|--------------------------------------------------|
| $19.*$           | {06C43FAA-7226-41EF-A05E-9AE0AA849FFE}           |
| $18.*$           | ${C25215FC-5900-48B0-B93C-8D3379027312}$         |
| 17.0.2           | {2ECDE974-69D9-47A9-9EB0-10EC49F8468A}           |
| 17.0.1<br>17.0.0 | {46B65150-F8AA-42F2-94FB-2729A8AE5F7E}           |
| $16.*$           | ${621025AE - 3510 - 478E - BC27 - 1A647150976F}$ |

## Mac および Linux コンピュータでのサイレント インストールの実行

サイレント (不在) インストールは、グラフィカルなインターフェースを表示せず、 またユーザーの介入を必要としません。DVD には、この種類のインストールを Mac や Linux に対して実行するためのオプション ファイルが収録されています。このファイ ルには、それらのオプションと説明が記述されています。

#### インストーラ プロパティ ファイルの使用方法

インストーラ プロパティ ファイルの installer.properties は、DVD のルート ディレ クトリの /Linux/Administration または /MacOS/Administration にあります。

- ▶ DVD からインストーラ プロパティ ファイルをコピーします。
- ▶ テキスト エディタでこのコピー ファイルを開きます。
- ▶ 必要なプロパティを変更します。文字列値が必要なオプションと、インストーラの選 択内容に対応し、0 (オフ) または 1 (オン) に設定できるオプションがあります。

#### <span id="page-7-0"></span>サイレント インストールを実行するには

▶ ターミナル (端末) アプリケーションを使用して、引用符で囲んだオプションの場所 に -f スイッチを使用して、インストール実行ファイルを起動します。ルートとしてま たは sudo コマンドで実行する必要があります。Linux での例を次に示します。

sudo ./setup.bin -f "/root/installer.properties"

各 OS インストール実行ファイルは、次の場所の DVD にあります。

- Mac OS:/MacOS/Administration/SPSS Statistics\_Installer\_Silent.bin
- **Linux**:/Linux/setup.bin

#### licenseactivator の使用

licenseactivator を使用すると、ライセンス認証ウィザードを使わなくても、エンド ユーザーのコンピュータを認証することができます。このコマンドライン ツールは、 IBM® SPSS® Statistics をインストールしたディレクトリにあります。

licenseactivator を使用すると、製品ライセンスが有効になり、 ディレクトリにログ ファイルが書き込まれます。ログ ファイル名は、 licenseactivator\_<month>\_<day>\_<year>.log です。エラーが発生した場合は、ログ ファイルで詳細を確認できます。この情報は、SPSS Inc. に問い合わせをする際 にも役立ちます。

#### 認証コードを使った licenseactivator の使用方法。

licenseactivator は、通常、購入した製品に付属している 1 つ以上の認証コードとと もに使用します。すべてのテキストを 1 行に入力します。

licenseactivator authcode1[:authcode2:...:authcodeN] [PROXYHOST=proxy-hostname] [PROXYPORT=proxy-port-number] [PROXYUSER=proxy-userid] [PROXYPASS=proxy-password]

- 認証コードが複数ある場合はコロン (:) で区切ります。
- プロキシ設定は任意ですが、コンピュータがプロキシを設定している場合は設定 が必要な場合があります。OS によって、必要なプロキシ設定が異なります。

Windows:プロキシ設定が機能するのは、コントロール パネルの [インターネット オプション] にある [ローカル エリア ネットワーク (LAN) の設定] で、特定のプ ロキシ サーバーのアドレスおよびポートが指定されている場合に限ります。コマ ンド ラインにプロキシ ホストおよびポートを入力しないでください。ただし、 PROXYUSER および PROXYPASS に値を入力する必要があります。

その他のオペレーティング システム:その他のオペレーティング システムの場合、 特定のプロキシ設定に応じて、コマンド ラインのすべてのプロキシ設定の入 力が必要な場合があります。

#### ライセンス コードを使った licenseactivator の使用方法。

あまり一般的ではありませんが、SPSS Inc. からすでに「ライセンス」を受けて いる場合もあります。

licenseactivator licensecode[:licensecode2:...:licensecodeN]

- ライセンス コードが複数ある場合はコロン(:) で区切ります。
- ライセンス コードを使用する場合、licenseactivator はインターネットに接続し ないため、プロキシ情報を指定する必要はありません。

## ライセンス ファイル

製品にライセンスを許可すると、製品のインストール ディレクトリに lservrc という 名前のファイルが作成されます。このファイルのコピーをエンドユーザーの各コン ピュータに対して保持しておくことができます。ライセンス ファイルは、それを作成 したコンピュータ上でのみ機能しますが、そのコピーがあると製品のアンインストー ルまたは再インストールが必要になったときに役立ちます。再インストールの後で、 lservrc ファイルを製品のインストール ディレクトリにコピーし直すことができま す。これにより、製品のライセンスをあらためて取得する作業が省けます。

# サービスとサポート

Micro Software のライセンス契約書に記載されているように、お客さまのサイトで、 サイト ライセンス バージョンの製品ごとに連絡先となる技術担当者を指定します。 技術担当者は、組織のユーザーに製品およびオプションについて支援することが期待 されます。SPSS Inc. は、技術担当者の名前を記録し、SPSS Inc. テクニカル サポー トを介して技術的な支援を提供します。エンド ユーザーには、ソフトウェアに関する 質問は指定した技術担当者に直接問い合わせるように通知してください。

SPSS Inc. テクニカル サポートに連絡するには[、http://support.spss.com](http://support.spss.com) にアクセ スしてケースを送信してください。SPSS Inc. テクニカル サポートに登録していな い場合は、登録が必要です。

SPSS Inc. では、SPSS Inc. 製品のトレーニング セミナーを定期的に開催していま す。オンサイトでのトレーニング受講も可能です。トレーニング セミナー、ソフ トウェア、出版物の詳細は、(03) 5466-5513 にお問い合わせいただくか、Web サイ ト ([http://www.spss.comh](http://www.spss.com)ttp://www.spss.co.jp/training/training.html) を参照し てください。

障害のあるメディアの交換は、電子メール (spsscs@us.ibm.com) または電話 (03-5466-5620) で 9:00 から 17:00 の間に連絡してください。